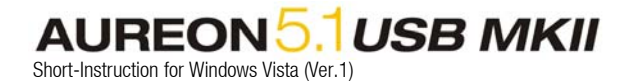

## TerraTec Aureon 5.1 USB (MKII) under Windows Vista

A generic USB Audio driver will be installed automatically by Windows Vista if you plug the Aureon into a USB port of your PC. You can use the external Soundcard complete without limitation, except an AC3 signal over the S/PDIF Out. This function is not available at the moment.

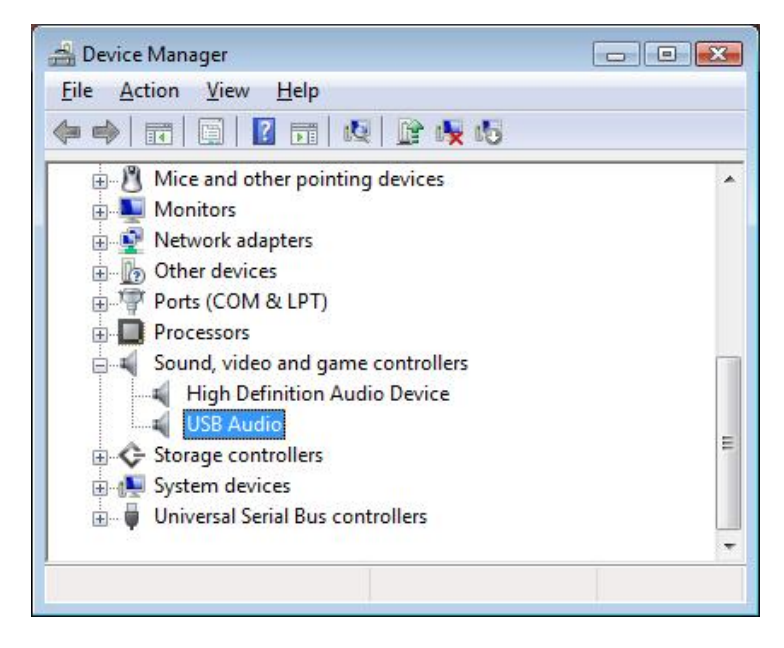

Some configurations are necessary yet to use all connected Speaker. Open the control panel of your OS. You will find a submenu sound. Click on it.

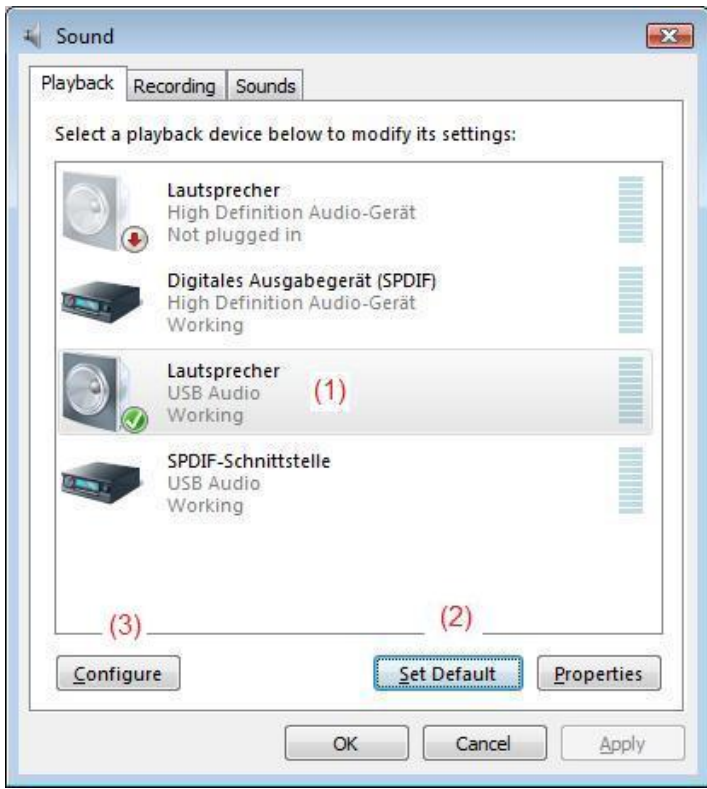

Please mark the USB Audio Device (1) and click Set Default (2). Click the Configure button (3).

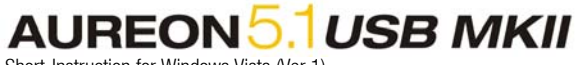

Short-Instruction for Windows Vista (Ver.1)

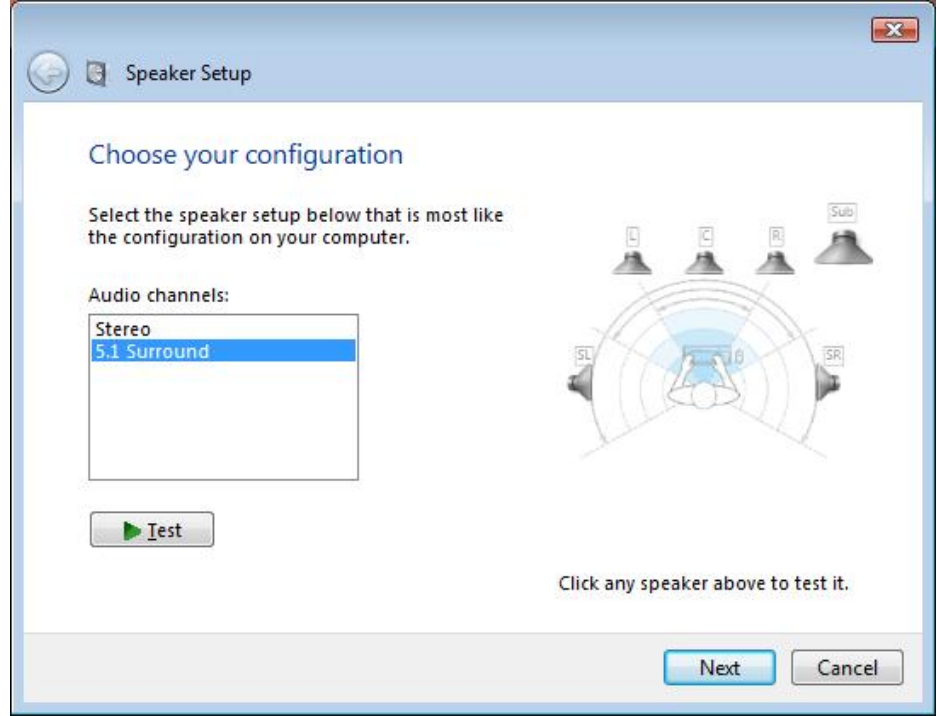

Please Choose 5.1 Surround and click Next.

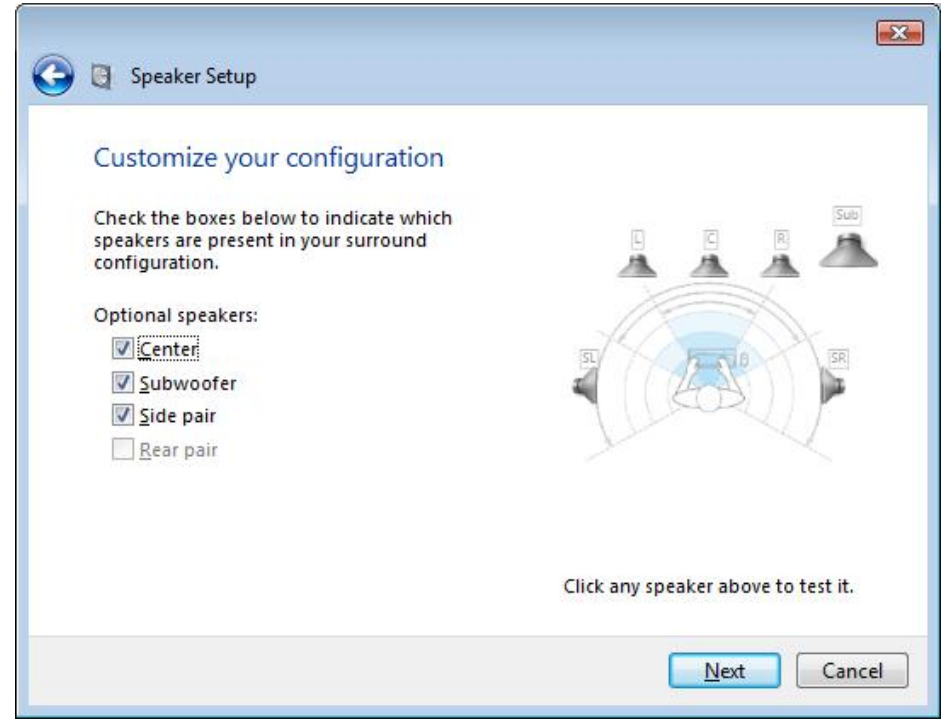

Here your have to select Center, Subwoofer and Side pair.

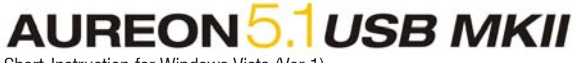

Short-Instruction for Windows Vista (Ver.1)

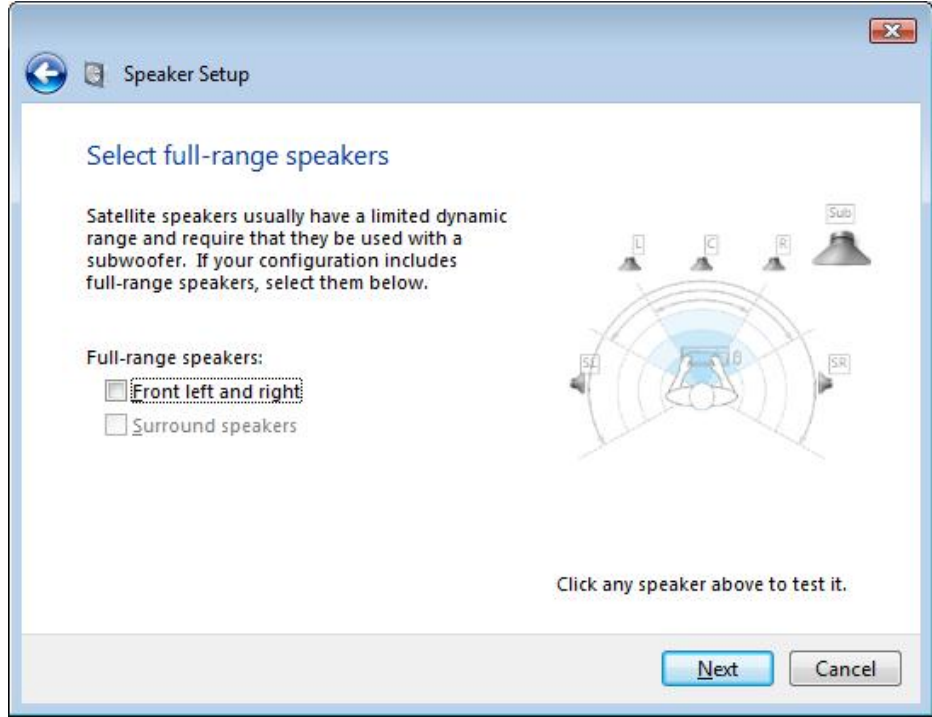

Please checkmark the necessary options and click Next.

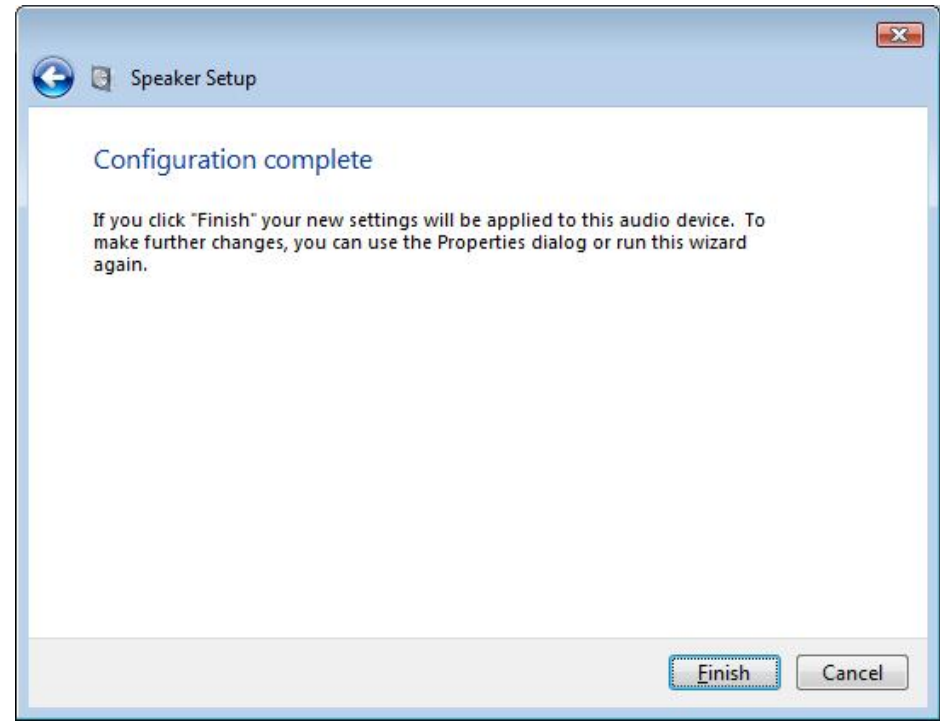

Please click on Finish to return to the Sound-Menu.

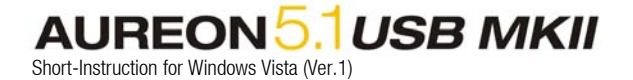

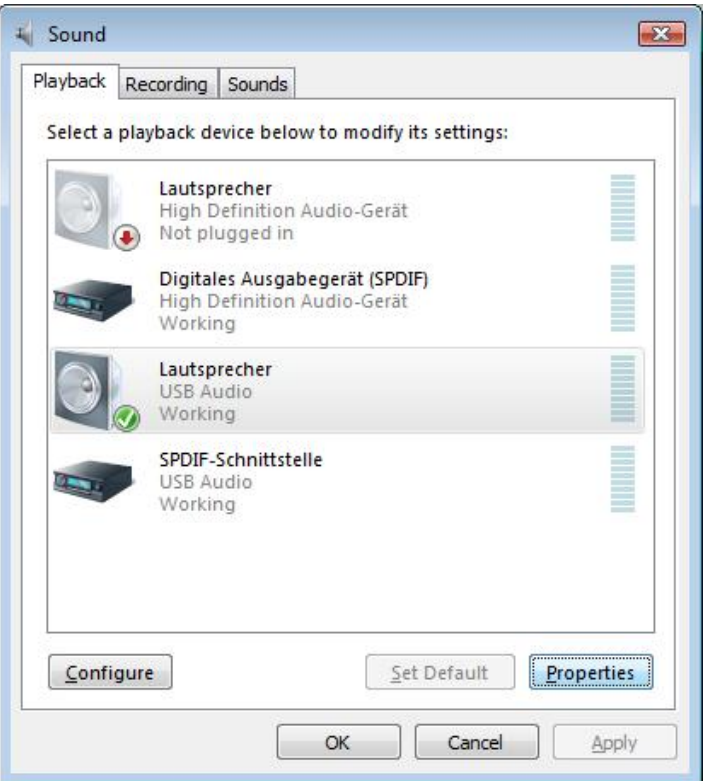

Now click Properties.

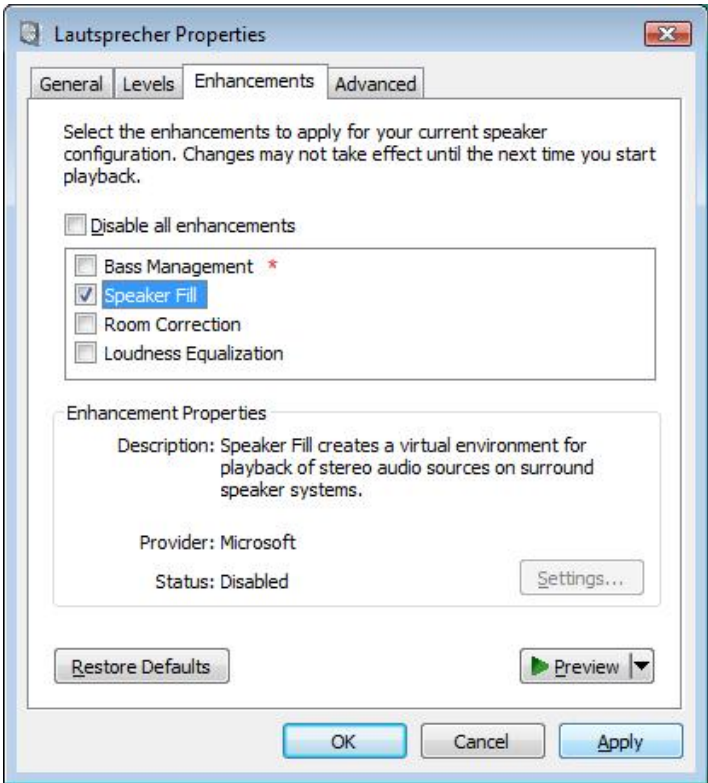

To hear stereo audio signals from all speakers, you have to checkmark the option Speaker Fill and click Apply. Finally you can close all windows. Your Aureon is now configured.

\* This option will only appear if the full-range-speakers are not selected. If you do not hear the Bass please checkmark this option too.